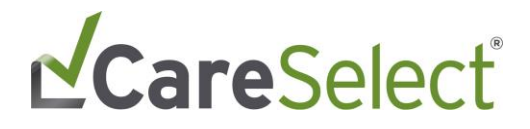

## **CareSelect Imaging Open Access**

**Frequently Asked Questions**

December 2019

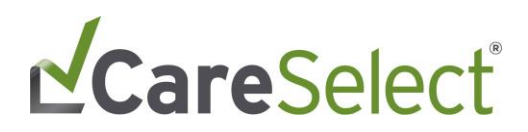

## <span id="page-1-0"></span>**Contents**

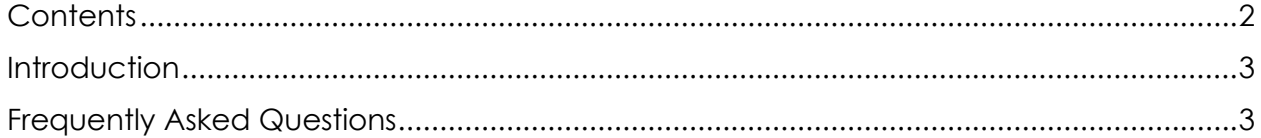

# LCareSelect®

## <span id="page-2-0"></span>**Introduction**

The intent of this document is to provide an overview of information to ensure successful use of the CareSelect Open Access portal.

## <span id="page-2-1"></span>**Frequently Asked Questions**

#### **How do I know if my EMR supports direct, point-of-order integration with CareSelect Imaging?**

You can review this information on [https://nationaldecisionsupport.com/.](https://nationaldecisionsupport.com/) The list of EMRs who are developing an integration with CareSelect Imaging continues to grow. We strongly encourage you to use the EMR based integration as it will provide the most efficient method of CDS consultation.

#### **What do the different HCPCS codes mean?**

The HCPCS Code (i.e. G-Code) is the qCDSM identifier assigned to CareSelect Imaging by CMS. The different HCPCS Modifiers are indicators of whether the consultation outcome adhered (ME), did not adhere (MF), or did not have applicable AUC (MG) as per the CMS defined appropriateness ranking. For more information, navigate to [https://www.cms.gov/.](https://www.cms.gov/)

#### **What Appropriate Use Criteria (AUC) content is used in CareSelect Imaging Open Access portal and why?**

The Open Access portal uses content from the American College of Radiology (ACR), Society of Pediatric Radiology (SPR), American College of Cardiology (ACC), National Comprehensive Cancer Network (NCCN), and Society of Nuclear Medicine and Molecular Imaging (SNMMI). All qPLE (qualified Provider Led Entity) content sources are used as a condensed list of services to provide the most robust AUC content possible. The Open Access portal presents the most recent version of the CareSelect Imaging content.

#### **Why do I need to provide my NPI at the time of self-registration?**

This unique identifier will be necessary for planned future functionality allowing for proxy workflows (i.e. clinical staff members consulting AUC under the direction of an ordering provider) and aggregated reporting for a given provider's consultations.

#### **What do I do if I register with a typo in my NPI or name?**

Contact our support line at [openaccess@nationaldecisionsupport.com.](mailto:openaccess@nationaldecisionsupport.com)

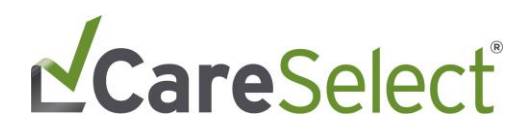

#### **Why shouldn't my entire office register under one login account for CareSelect Open Access?**

Maintaining separate Open Access accounts will allow for CDS consultations to be appropriately aggregated and provide the ability to distinguish CDS consultations by ordering provider.

#### **How do I work with my staff to have them act as my proxies?**

Your clinical staff can act as ordering proxies under your direction. Your clinical staff will need to create *their own* Open Access account and use the *Change Ordering Provider* functionality to consult on your (and any other users') behalf. When designated staff consults CDS on your behalf (and attributes the CDS consultation to your NPI), the CDS consultations will be visible on your staff's and your own Dashboard. If your staff creates an account using *their* email and *your* NPI, you will be unable to register for your own account until the account data is cleaned up. You will need to contact [openaccess@nationaldecisionsupport.com](mailto:openaccess@nationaldecisionsupport.com) for this support.

#### **The "Accept" button is not appearing when I try to complete the registration process and accept the EULA. What do I do?**

The button to *Accept* the EULA and complete the registration process is enabled once you scroll through the entire license text.

#### **What are the acknowledgement reasons I see when I proceed with a consultation that has an inappropriate score?**

Acknowledgement reasons allow you, as the ordering provider, to specify more details as to why the selected AUC is the best option for the patient even if it displays as inappropriate. We understand that certain scenarios are more complex than others and provide this functionality to allow for the documentation of those instances.

#### **What type of reporting will I receive by using CareSelect Open Access?**

You will be able to view all your CDS consultations in an aggregate view on the Open Access dashboard.

#### **What happens if my password expires and/or I get locked out of the Open Access portal?**

You will be able to use "I forgot my password" link from the login page to re-set your password. You will then be prompted to update your password by following a link sent to your registered email account.